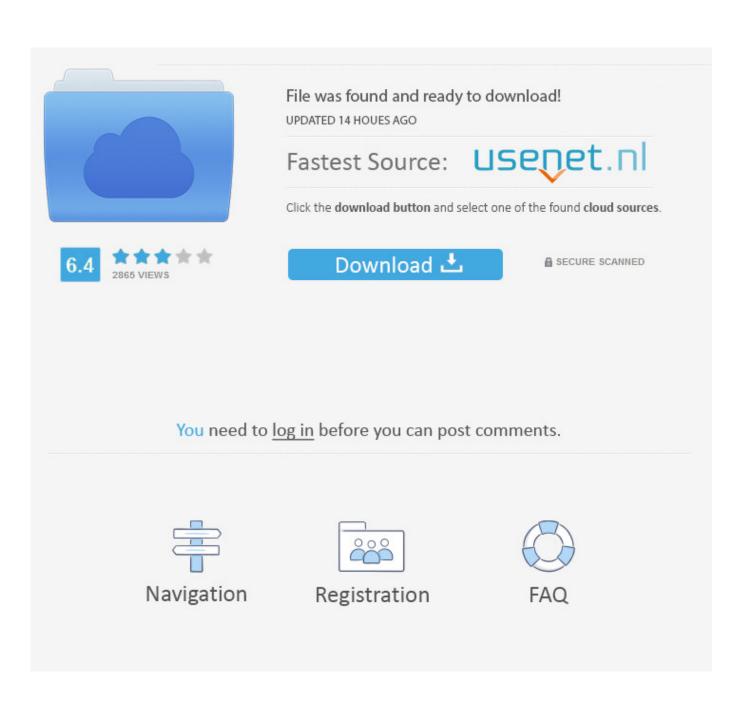

How To Change App Order On Facebook

| Logged in with Facebook 5 |                     |                 |             |                     |                   |            | Search Apps        |                   |
|---------------------------|---------------------|-----------------|-------------|---------------------|-------------------|------------|--------------------|-------------------|
|                           |                     |                 |             |                     |                   |            |                    |                   |
| On Facebo                 | ook, your name, pro | file picture, c | over photo  | , gender, network   | s, username, a    | nd user ic | l are always publi | icly available to |
| both peop                 | le and apps. Learn  | why. Apps als   | so have acc | cess to your friend | Is list and any i | nformatio  | n you choose to    | make public.      |
|                           |                     |                 |             |                     |                   |            |                    |                   |
|                           |                     |                 |             |                     |                   |            |                    |                   |
| 5                         | Apple Music         |                 |             | IFTTT<br>北 Friends  |                   | 0          | Instagram          |                   |
| "                         |                     |                 |             |                     |                   | 0          |                    |                   |

How To Change App Order On Facebook

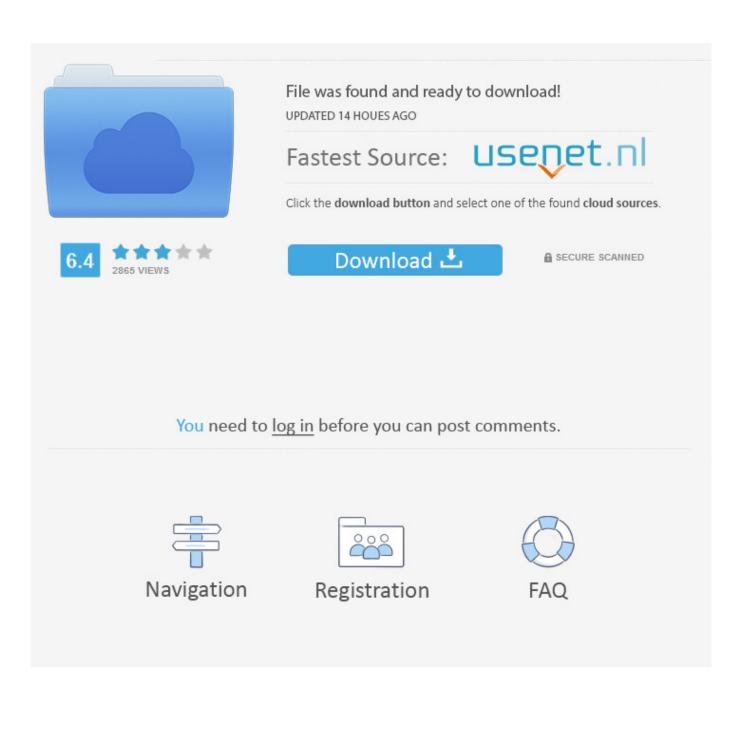

Organize Your Facebook Page- it's easy! . Take a look at the left column of your Facebook page and change the order maybe. . facebook-apps-organize.. You need to have uploaded at least 3 profile photos in order to enable Smart . with Facebook, update your age on your Facebook profile and the change . in the app, but you do have the option to delete your Tinder account and start over.. Nov 15, 2018. You can also make the entire Apps section appear higher up on your Facebook Page's left hand column. Hover your mouse in the title bar of any section. Click the pencil icon that appears. Click "Manage Sections" Drag and drop to rearrange the order of your sections. Click "Save".. Oct 27, 2014. 1. 612. shares. Facebook today announced it's bringing some updated functionality to its Android and iOS apps. Now when you upload photos from either, you can choose arrange the photos to upload in your preferred order.. Facebook. To change order to most recent on the Web. Look for the words News Feed. Open the Facebook app and click on the menu icon (3 horizontal lines).. Once in your favorites list, you can hover the name, click the edit icon and select rearrange. Drag and drop to your preferred position the click "done" at the bottom of the favorites list.. Related Help Center FAQs; How do I change a post's date or backdate a post so that it. How do I change my response to an event? How do I set up Facebook.. May 23, 2014 - 2 min - Uploaded by MacworldFacebook can be great for getting updates on your friends, but sometimes the same posts just .. How to Change the Order of Apps on Your Facebook Business Page. Click the down arrow next to your apps to expand all the apps you have available. Your apps will appear. Mouse over the app you want to move. Click the pencil icon. From the drop-down menu, choose the app to swap. Click the arrow next to your apps again to .. After I update my status and share photos, I would like to be able to change the . I used to be able to do this very easily (via the facebook app on my phone) but.. Oct 30, 2016 . Find out how to reorder Facebook Page tabs to put the most important tabs on . However, all the tabs are in a default order, which may not be.. Mar 22, 2017 . Facebook have moved the manage tabs area yet again! . The results are that thousands of applications within Facebook's application store no longer work. . Step #4 Drag and drop your tabs in order of priority . Filed Under: Facebook, Video, Video Facebook Tagged With: change facebook tabs,.. This means that to change the order of your photos in an album, you need to: . with your tag as well as these 3 apps to download Facebook photo albums.. Oct 14, 2014. I have a shop tab on my facebook page created by the shopify Facebook Store app. I can see where I can specify the Collections that show up.. No. Posts on a Page are always displayed in the order of the time they were posted. Newest first. You can however change what you are.. Jun 28, 2015 . The Facebook app lets you arrange them easily whether you're posting them . Click Post or Save and the order of the photos will be updated.. How/can I change photo order under photos. . How do i get to the option to change photos from order taken. .. Facebook orders your education profile based on the order of entry. You can modify this by removing and re-entering your education profile one by one.. As of May 24, 2015, it has been reported that going through the following link will allow changing the order of albums easily:. One such application allows users to arrange the top friends other Facebook users will. If you ever want to change the order of your top friends, click the "Top. 45565b7e23